# LATEX in <sup>42</sup> S
hritten

Hans Peter Wolf

20. November 2006

### Historisches - Entstehung

- $\rightarrow$  Idee von D. E. Knuth (1. Februar 1977): für The Art of Computer Programming ho
hwertiger Textsatz mittels Laser-Dru
ker
	- Einzelpunkte sind adressierbar
	- beliebige Linien realisierbar
- $\bullet \rightarrow$  Vorbereitung:
	- Gespräche mit Setzern und Druckfachleuten Regeln zur Konstruktion von Buchstaben und Texten
		- DOKUMENT-, SEITEN-, ADSCHMITTSAUTDAU
		- explizite gegenstandsbezogene Befehle
		- $-$  Buchstaben / Wörter.
			- Proportionalschrift / Kerning / Ligaturen: Waffel  $\rightarrow$  Waffel  $\rightarrow$  Waffel  $\rightarrow$  Waffel Treffer  $\rightarrow$  Treffer  $\rightarrow$  Treffer  $\rightarrow$  Treffer

#### Historisches - Entwicklung

• Entwi
klungsstufen:

bis Mai 1982: T<sub>F</sub>X78 bis 1985:  $T<sub>E</sub>X82$ bis 1991: Fehlerbehebungen danna
h: (quasi) fehlerfrei

- Leslie Lamport  $(1985)$  LATEX: Makro-Paket mit mächtigen, vereinfachten auch für Nicht-Informatiker
- inzwis
hen viele Zusatzpakete für alle möglichen Detailwünsche

#### Gestaltung dur
h Befehle

- Gestaltung: über Befehle und Formatierungsanweisungen, genauer Makros: \newpage erzeugt bspw. Seitenvors
hub
- Zeichen \ zeigt einen Befehlsbeginn an
- Befehlsname auf \-Zeichen (meist sehr sprechend)
- Argumente von Makros folgen in ges
hweiften Klammern: {...}
- Kommentarzei
hen: % übergangen
- Beispiele:

\begin{center} \textbf{zentrierter} Text \end{center} enter de la contradicta de la contradicta de la contradicta de la contradicta de la contradicta de la contradicta de la contradicta de la contradicta de la contradicta de la contradicta de la contradicta de la contradicta

zentrierter Text wird zentriert und zentrierter wird fett gedruckt:

zentrierter Text

#### S
hritte der Dokument-Verarbeitung

- 1. s
hreibe Textdatei, bestehend aus Formulierungen und Formatierungsanweisungen: .tex-Datei
- LATEX zu einer .dvi-Datei
- 3. betrachte Formatierungsergebnis mit Viewer: yap, xdvi
- 4. oder erstelle eine .ps bzw. .pdf-Datei, die si
h
- $\rightarrow$  in einer Datei mit Endung .log legt LAT<sub>F</sub>X alle Verarbeitungsmeldungen ab
- $\rightarrow$  während der Formatierung legt LAT<sub>F</sub>X eine .aux-Datei für Querverweise an  $(\rightarrow$ Inhaltsverzeichnis und Seitenreferenzen)
- !!! mit wel
hem Instrument (Editor) eine .tex-Datei erstellt wird, ist egal, jedo
h erlauben man
he Instrumente die Prozesse 2., 3. und 4. zu starten

#### Dokumentstruktur

- Präambel (Vorspann) für Seitenlayout
	- Wahl einer Dokumentklasse ∈ {book, arti
	le, letter, slides, ...} z.B.: \documentclass{article}
	- $-$  Großenfestlegungen, Zusatzpakete, Marko-Definitionen
- Dokument selbst, einges
hlossen in: \begin{document} ... \end{document}
- Beispiel für Dokumentklasse arti
le und Zusatzpaket ngerman für neue deuts
he Re
hts
hreibung:

```
\documentclass{article}
\usepa
kage{ngerman}
\begin{do
ument}
\end{do
ument}
```
#### Zeichen und ihre Erzeugung

- jedes Zei
hen gehört zu einer von 16 Zeichenkategorien (catcode)
	- $\setminus$   $\in$  Kategorie 0 der Escape-Zeichen
	- ${\sf P}$   ${\sf t}$   $\in$  Kategorie I der Gruppen-Beginn-Zeichen
	- $-$  %  $\in$  Kategorie 14 der Kommentar-Zeichen
	- − Buchstaben ∈ Kategorie II der Buchstaben A,...,Z,a,...z
	- $-$  Zillern  $\in$  Kategorie 12 der sonstigen Zeichen

...

• alle Zeichen, die nicht in die Buchstabenklasse gehören, müssen erzeugt werden werden, oft durch Makro der Form \Zeichen, wie:

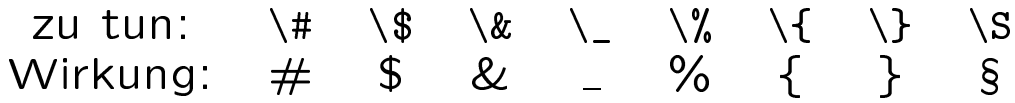

- das Zeichen \ lässt sich erzeugen durch \$\ba
kslash\$, \verb+\+ oder mit vielen Zeichensätzen mit \char'134
- das Zeichen ~ können wir schreiben mittels \char'176 oder \~{}

#### Akzente und Umlaute Akzente und Umlaute

• Akzente werden dur
h Makros erzeugt:

zu tun  $\{0\}$   $\}$   $\{0\}$   $\{0\}$   $\{0\}$   $\{0\}$   $\{0\}$   $\{0\}$   $\{0\}$   $\{0\}$   $\{0\}$   $\{1\}$  o Wirkung: ò ó ô  $\tilde{O}$   $\overline{O}$  $\dot{\Omega}$ ៑៑ក zu tun:  $\forall v \in H$  o  $\theta$  od o  $\theta$  od o  $\theta$  od Wirkung: ŏ ő oo o o o

• Umlaute werden zuverlässig dur
h Makros erzeugt

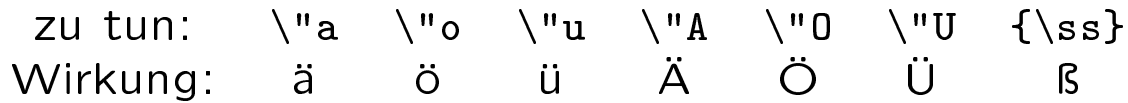

!!! der Befehl \input{uml-ok.tex} in der Präambel ermögli
ht (fast) immer, Umlaute als Umlaute einzutippen∗

∗uml-ok.tex ist eine Datei, die dur
h den input-Befehl eingelesen wird. Ohne Pfad muss diese Datei im Verzeichnis der .tex-Datei stehen. Bezug: www.wiwi.uni-bielefeld.de/~wolf/software/tex/uml-ok.tex

#### Dimensionen des Umlautproblems

- zu unterscheiden sind
	- $-$  das Zeichen, das auf einer Taste steht
	- $-$  der Code, der nach Tastendruck in einem **Editor ankommt**
	- uas Zeichen, uas am Bildschmit uargestellt wird
	- $-$  das Zeichen, das nach Speicherung in einer Datei ankommt
	- das Zeichen, das L<sup>A</sup>TEX einem gelesenem Zeichen zuordnet
	- $-$  das Zeichen, das sich an der aufessierten Position im Zeichensatz befindet...

... es kommen im Fehlerfall also mehrere Ursachen infrage

- Hinweis1: werden besondere Zeichen durch Makros generiert, tau
hen keine Umlautprobleme auftauchen
- Hinweis 2: der Trennalgorithmus kann leider keine

#### ad Umlautproblem: 2 Pakete

- speichert der verwendete Editor ein ä gemäß Latin1, dann findet LAT<sub>E</sub>X mit den Setzungen \usepackage[T1]{fontenc} und \usepackage[latin1]{inputenc} aus der Tabelle der DC-Fonts das richtige Zeichen, so es vorhanden ist
- $\bullet$  mit \usepackage[latin1]{inputenc} (Input-Encoding) interpretiert LAT<sub>F</sub>X Zeichen aus Datejen nach dem Latin1-Standard
	- die Oktalwerte 344, 366, 374, 304, 326, 334 und 337 entsprechen ä, ö, ü, Ä, Ö, Ü und ß
	- Latin1 entspri
	ht ISO-8859-1 (West European languages)
- mit \usepackage[T1]{fontenc} sucht  $\text{ATT}_\rightarrow$  die Zeichen in der Font-Tabelle nach der 1990 in Cork bes
hlossenen Zuordnung
	- $-$  die druckbaren der ersten 126 Zeichen stehen in der Tabelle an derselben Stelle wie im ascii-Zeichensatz
	- $=$  d, O, u, A, O, U, is stehen an den Oktal-Positionen 344, 366, 374, 304, 326, 334 und 377, wogegen oktal 337 ein "SS" liefert
- !!! Inkompatibilitäten zusätzli
h geladener Pakete oder unzureichende Zeichensätze können leider wieder Fehler hervorrufen

#### Das Paket ngerman

- stellt deuts
he Übers
hriften bereit wie: Table of contents  $\rightarrow$  Inhaltsverzeichnis
- Makros für deuts
he Anführungszei
hen:  $\qquad$  Hallo Welt! $\qquad$  + , Hallo Welt!"
- deuts
he Trenntabelle
- das ngerman-Paket erlaubt Umlaute zu s
hreiben

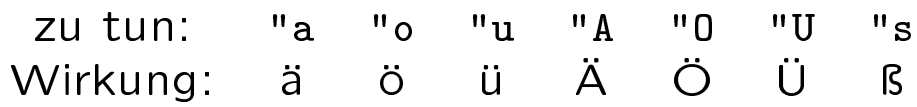

!!! das Zeichen " wird durch ngerman zu einen active character, was manchmal Probleme bereiten kann - dieses lässt sich beheben durch \catcode'"=12

## Gliederung von Dokumenten

- in der Klasse article lassen sich Dokumente mit den Befehlen \section, \subsection, \subsubse
tion und \paragraph gliedern
- · die Klasse book kennt daneben noch \chapter und \part
- den Gliederungsbefehlen sind die gewüns
hten Übers
hriften als Parameter zu übergeben
- Beispiel für eine Gliederungsstruktur:

```
\se
tion{Einleitung}
\subse
tion{Das Problem}
\subse
tion{Die Lösungsstrategie}
\subse
tion{Weg der Bes
hreibung}
\se
tion{Das Problem des Problems}
\subse
tion{Historis
he Bemerkungen}
\se
tion{Fazit}
```
#### Abs
hnittsgestaltung

· eingerückt: Text Text Text \begin{quote} eingerückter \\ Text \end{quote} Text Text Text

**Text Text Text** 

eingerückter Text **Text Text Text** 

• zentriert: Text Text Text  $\begin{cases}$  \begin{center} eingerückter \\ Text \end{
enter} Text Text Text

Text Text Text eingerückter Text Text Text Text

- !!! Hinweis: \\ erzeugt Zeilenumbruch innerhalb eines Abschnitts \\[3mm] fügt zusätzlich 3mm vertikale Luft ein
- !!! Hinweis: \begin{flushleft}...\end{flushleft} verhindert Blo
ksatz, \raggedright unterdrü
kt Blo
ksatz im weiteren Dokument

#### Auflistungen

• Itemize-Umgebung \begin{itemize} \item erster Punkt \item zweiter Punkt \item dritter Punkt \begin{itemize} \item U-Punkt 1 \item U-Punkt 2 \end{itemize} \item[xx] noch einer \end{itemize}

• erster Punkt • zweiter Punkt • dritter Punkt U-Punkt 2 xx no
h einer

!!! Hinweis: mittels des optionalen Argumentes von \item im Beispiel XXX in e
kigen Klammern wird die Markierung selbst gesetzt

#### Aufzählungen

- Enumerate-Umgebung \begin{enumerate} \item erster Punkt \item zweiter Punkt \item dritter Punkt \begin{enumerate} \item U-Punkt 1 \item U-Punkt 2  $\blacksquare$  . The U-Punkt 2-R  $\blacksquare$  and  $\blacksquare$  and  $\blacksquare$  an \end{enumerate} \item[999] noch einer \end{enumerate}
- 1. erster Punkt 2. zweiter Punkt 3. dritter Punkt (a) U-Punkt 1 (b) U-Punkt 2 999 no
h einer
- !!! Hinweis: Itemize- und Enumerate-Umgebungen können geschachtelt werden!
- !!! Aufgabe: finde heraus, was die des
ription-Umgebung leistet

#### Befehlssyntax

- Makro ohne Argumente \Befehlsname \item, \maketitle, \newpage
- Makro mit einem Argument \Befehlsname{Argument} \section{Einleitung}, \usepackage{ngerman}
- Makro mit einem optionalen Argument \Befehlsname[optionales Argument]  $\left\{1\text{ term}\left[999\right], \ \right.\left\{\text{2ex}\right\}$
- Makro mit einem optionalen und einem notwendigen Argument \Befehlsname[optionales Argument]{Argument} \usepackage[T1]{fontenc}
- Umgebungen
	- \begin{Umgebungsname} ... \end{Umgebunsgname}

mit Umgebungsname  $\in$  {center, quote, itemize, enumerate,...}

#### Modi und Seitenaufbau Modi und Seitenaufbau

Modi

- horizontaler Modus Zustand innerhalb<br>Abschnitten
- vertikaler Modus Zustand zur Anordnung von<br>Abschnitten
- Mathe-Modus Zustand innerhalb von Formelberarbeitungen

Vorstellung der Seitenkonstruktion

- Bu
hstaben / Zei
hen werden in sie umgebende Boxen platziert
- Bu
hstabenboxen werden zu Wortboxen vereinigt
- Zeilen entstehen dur
h Aneinanderreihung von
- aus Zeilen werden Abschnitte konstruiert
- dabei werden ggf. Trennungen gesu
ht
- Abs
hnittsboxen werden im vertikalen Modus vertikal zusammengefügt
- Formeln werden nach besonderen Regeln im Mathe-Modus gesetzt

#### **Schriften**

• Schriftgrößen

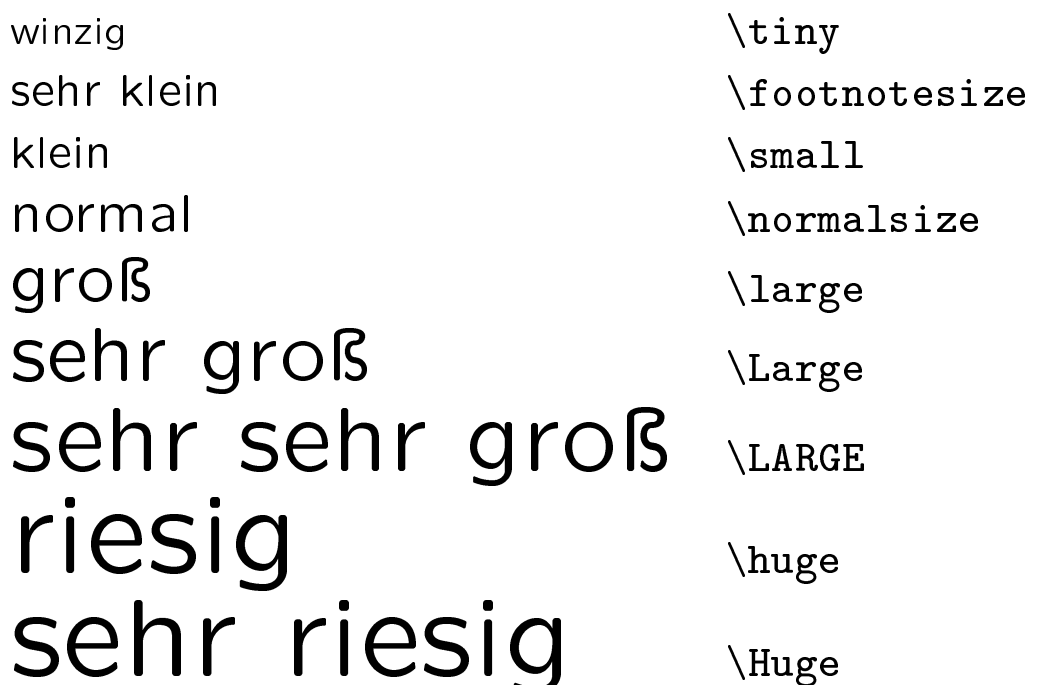

!!! diese Befehle funktionieren wie ein Schalter, Rückstellung durch \normalsize oder Einsatz in ges
hweiften Klammern

Beispiel:  $groß$  und winzig wird erzeugt

durch:

\fbox{\LARGE groÿ \normalsize und {\tiny winzig}}

#### **Schriftarten**

• S
hriftarten:

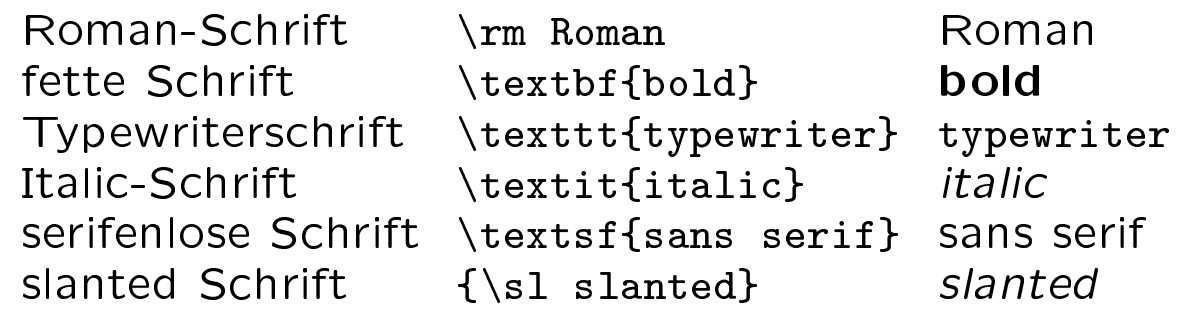

- !!! Hinweis: unterstreiche wenn vermeidbar nie!
- !!! Hinweis: betone *immer* mittels \emph, also:

betone \emph{immer} mittels \verb+\emph+

#### Längen und Maße

- Höhe, Breite, Ränder usw. können neu gesetzt werden
- einige Längeneinheiten von LATFX: mm, pt, in (1  $inch = 25.4$  mm = 72.27 pt), em (1em = Breite eines  $m$ ), ex (1ex = Höhe eines x)
- einige Befehle für die Präambel zur Layout-Veränderung:

Absatzabstand Absatzeinzug \parindent=0mm negativer Absatzeinzug \parindent=-10mm Textbreite Texthöhe linker Rand  $\odot$   $\odot$  oberer Rand

 $\n\arskip=2ex$  $\text{textwidth}=14 \text{cm}$ \textheight=22cm  $\to$ opmargin=0mm

!!! verändere Standardformatierungen nur in begründeten Fällen!

## Luft / Platz

horizontale Luft:

- 5mm: \hspace\*{5mm} 5mm zurück: \hspace\*{-5mm} Leerzeichen:  $\iota_{\mathsf{u}},$  ",
- 2em, 1em,  $\frac{3}{8}$ em,  $-\frac{3}{8}$ em Luft: \quad, \,, \!

vertikaler Platz:

- 5mm vertikale vor: \vspace\*{5mm} 5mm vertikale zurück: \vspace\*{-5mm} ein wenig vertikale Platz: \smallskip etwas vertikale Platz: \medskip
- viel vertikale Platz: \bigskip

#### Boxen

- eine Box ist eine nicht trennbare Einheit
- Links-Rechts-Box ohne Rahmen: \mbox{TEXT}, \makebox[Breite][Position]{beliebiger Text}
- Links-Rechts-Box mit Rahmen: \fbox{TEXT}, \framebox[Breite][Position]{beliebiger Text}
- mit Position  $\in \{1, r, c\}$  für Inhalt wird linksbündig, re
htsbündig, zentriert in Box positioniert
- Beispiele:

```
X\mbox{Hallo}X \rightarrow X\HallOX, X\fbox{Hallo}X \rightarrowX Hallo XX\frac{fframebox[6em][l]{Hallo}X \rightarrow X Hallo X<br>X\makebox [6em][r]{Hallo}X \rightarrow X HalloX
X\mathcal{S} \longrightarrow X \longrightarrow X\mathcal{A}<br>X\makebox [6em][c]{Hallo}X \rightarrow X Hallo X
X\mathbf{b}ox [6em][c]{Hallo}X \rightarrow X
X\framebox[1em][c]{Hallo}X \rightarrow Xal|X
```
!!! vertikale verschobene Boxen:

```
\mathtt{xx}\mathtt{x} \mathtt{xa} isebox{1ex}{xxx}xxx \to XXX
```
#### S
hwarze Boxen

- rule-Boxen-Befehl: \rule[vertikale Verschiebung]{\rule[vertikale Verschiebung]{Breite}{Höhe}
- schwarze Rechtecke: \rule[3mm]{4mm}{2mm}  $\rightarrow$
- horizontale Linien:  $\rule{0pt}{20mm}{1mm} \rightarrow \_\_\_\_\_\_\_\_\_\_\$
- vertikale Linien:  $\rule{.\n1mm}{4mm} \rightarrow$
- gerahmte Box: \fbox{\rule[1mm]{3mm}{3mm}}  $\rightarrow \blacksquare$

#### Tabellen

• Gerüst einer Tabelle

 $\begin{equation*} \begin{equation*} \begin{cases} \frac{1}{\beta} & \text{if } \frac{1}{\beta} \\ \frac{1}{\beta} & \text{if } \frac{1}{\beta} \end{cases} \end{equation*}$  $\langle$ Body der Tabelle $\rangle$ \end{tabular}.

 $\bullet$  für  $\langle Spaltendesign \rangle$  können eingesetzt werden 1, c, r und p{...}

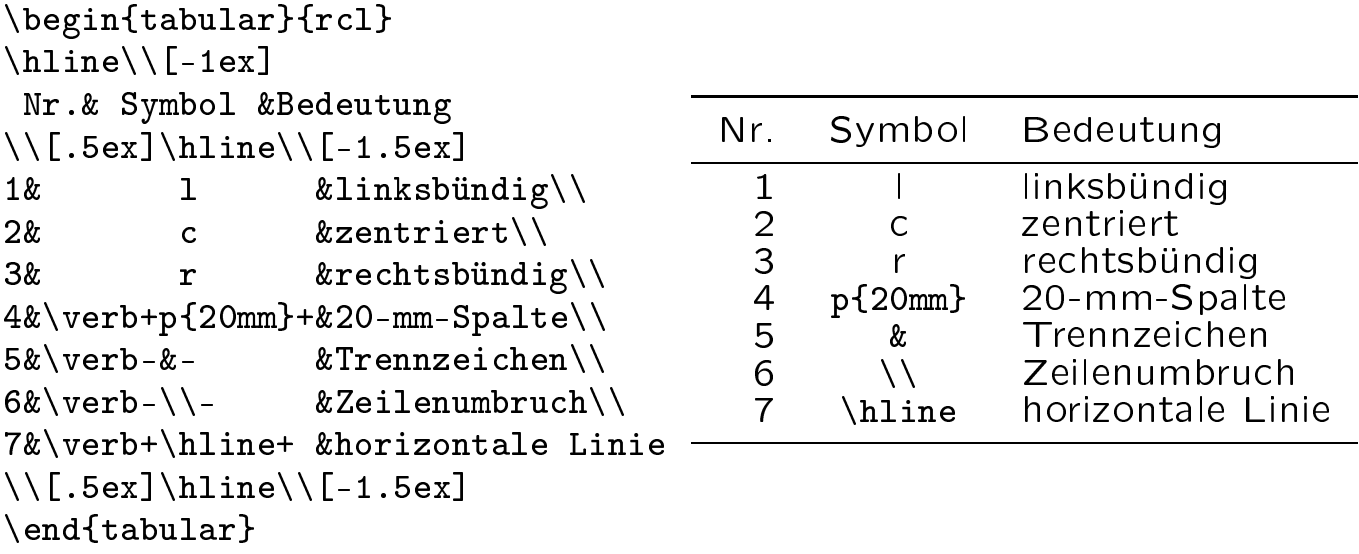

#### Tabellen: Spaltendesignverfeinerungen

• Spra
helemente zum Spaltendesign:

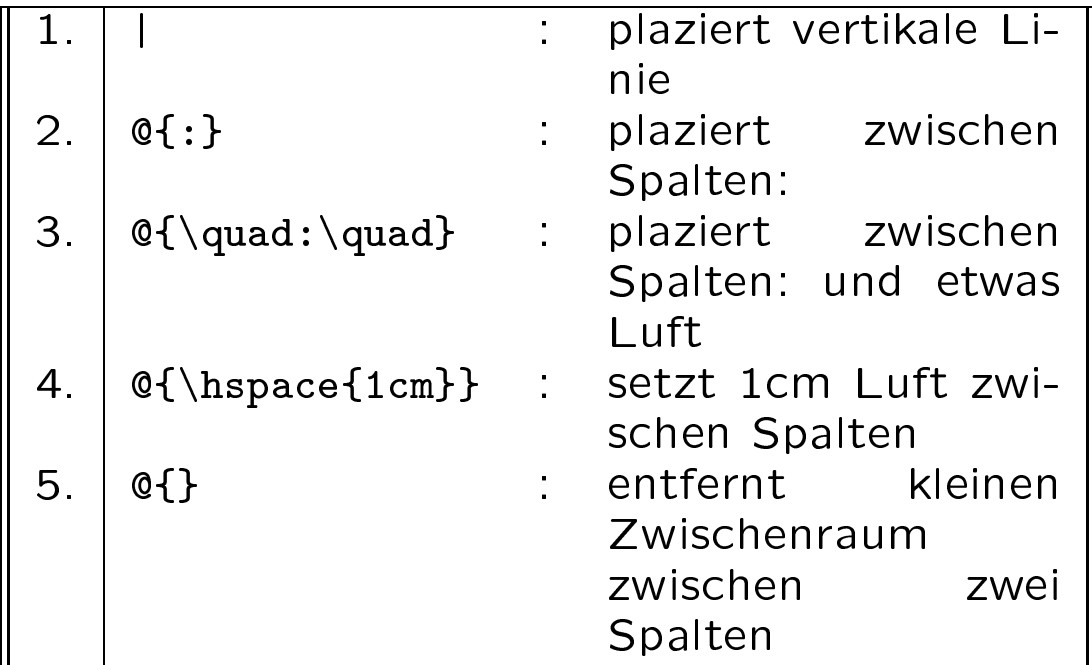

· Quellcode:

```
\begin{tabular}{||l|l{\quad:\quad}p{6
m}||} \hline
1. & \vert \text{verb} - \vert -& plaziert vertikale Linie \qquad \qquad \backslash \backslash2. & \verb?{:}? & plaziert zwis
hen Spalten: \\
3. \, 3. \, 3. \, 4. \, 3. \, 4. \, 3. \, 4. \, 3. \, 4. \, 3. \, 4. \, 3. \, 4. \, 4. \, 5. \, 4. \, 5. \, 6. \, 7. \, 8. \, 9. \, 1. \, 1. \, 1. \, 1. \, 1. \, 1. \, 1. \, 1. \, 1. \, 1. \hen Spalten: und etwas Luft and etwas Luft and the space of the spale of the spale of the spale of the spale o
4. & \verb?{\hspa
e{1
m}}? & setzt 1
m Luft zwis
hen Spalten\\
5. & \verb?{}? & entfernt kleinen Zwis
henraum\newline
                                     hen zwei Spalten der Spalten werden werden werden als der antwerp der Spalten werden werden werden werden als 
\lambda . The set of the set of tabular \lambda
```
#### Tabellen-Spezialitäten

- Zusammenfassung von Spalten einer Zeile \multi
olumn{Spaltenzahl}{Spaltentyp}{Text}
- Anhebung eines Eintrags mit \raisebox
- · Quellecode:

```
\begin{tabular}{rrrrr}\hline
& & \multicolumn{3}{c}{Haarfarbe} \\
& & blond & braun & schwarz \setminus&M& 13 & 17 & 10 \\
\raisebox{2ex}[-2ex]{Geschlecht}
&W& 11 & 14 & 18
&W& 11 & 14 & 18 \\
\hline\end{tabular}
```
• Wirkung:

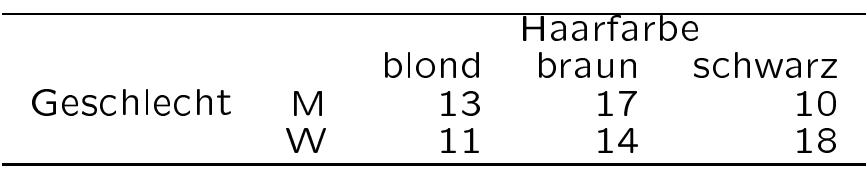

#### mathematische Formeln

- stelle im Text auf Mathe-Modus durch Umschalter \$ um: text \$formel\$ text
- schließe abgesetzte Formeln in Klammern ein:<br>
\[formel \]  $\blacksquare$  for  $\blacksquare$  for  $\blacksquare$  for  $\blacksquare$
- s
hreibe Formeln wie man sie spri
ht
- setze Text in Formeln durch \mbox{TEXT...}
- verwende Markos für griechische Buchstaben:  $\alpha, \beta, \pi, \mu$  für  $\alpha, \beta, \pi, \mu$ .
- $\bullet$  schreibe Exponenten mit Hütchen  $\degree$ : x^2, e^{-(x-\mu)^2/2}, x^{2^2} für  $x^2, e^{-(x-\mu)^2/2}, x^{2^2}$
- s
hreibe Indizes mit Unterstri
h \_:  $x_1, y_1$ {t−2}, z\_2^3 für  $x_1, y_{t-2}, z_2^3$
- erstelle Brüche mittels \frac{...}{...}: \frac{1}{2},-\frac{1}{2}\frac{(x-\mu)^2}{\sigma} für  $-\frac{1}{2}, \frac{(x-\mu)^2}{\sigma}$ σ
- schaffe Platz in Formeln durch  $\, \, \, \, \quad \, \,$  quad,  $\, \,$  qquad

#### abgesetzte Formeln

\n- \n
$$
\begin{array}{c}\n \begin{array}{c}\n \text{loginf}_{\text{dist}}\\ \text{dist}_{-}\infty\end{array}^\infty\n \end{array}
$$
\n
\n- \n $\begin{array}{c}\n \text{exp}_{\text{dist}}\\ \text{equation}\n \end{array}$ \n
\n

erzeugt abgesetzte Formel mit Nummerierung:

$$
\int_{-\infty}^{\infty} f(x) dx = 1 \tag{1}
$$

- entspre
hende Formel ohne Nummerierung dur
h: \begin{eqnarry\*}...\end{eqnarray\*}
- Gestalt der Referenznummern hängt von Dokumentklasse∗ ab
- Gestaltänderung Referenznummern über Re-Definition von \theequation

∗ für lass book: \arabi
{
hapter}.\arabi
{equation}

#### große Symbole, Funktionen und Klammern

• Summen-, Integral-, Produkt-, Grenzwert-, für

$$
\sum_{i=1}^{n} i \int_{x_0}^{1} f(t) dt \prod_{i=1}^{n} i \lim_{x \to 0} \sqrt[3]{1000}
$$
\nschreibe: \sum\_{i=1}^{n} i, \int\_{x\_0}^{1} f(t), dt, \prod\_{i=1}^{n} i, \lim\_{x \to 0} bzw.\n\sqrt{\sqrt[3]{1000}}

- viele Funktionen werden dur
h Makros erstellt: exp sin cos tan cot log ln min max  $\exp \sin \cos \tan \cot \log \ln \min \max$
- linke Klammer für einen Term: \leftKlammer, rechte Klammer für einen Term: \right Klammer mit Klammer  $\in \{ \setminus \{,\ldots, \setminus \},\}$ Fallunters
heidungsklamme:
	- $-$  schreibe als (linke) Unterscheidungsklammer  $\left\{ \left( \frac{1}{2} \right) \right\}$  $\lambda = -$  .  $\lambda$
	- $-$  setze rechte unsichtbare Klammer unbedingt. \right.

#### Glei
hungssysteme

• Gleichungssysteme sind wie an =-Zeichen ausgeri
htete Tabellen:

$$
z_1 = 2x_1 + 3y_2 \qquad (2)
$$
  

$$
z_2 = 4x_1 - 2y_2 \qquad (3)
$$

- diese erhalten wir durch:

\begin{eqnarray}  $z_1$  & = & 2x\_1+3y\_2\\  $z_2$  & = &  $4x_1-2y_2$ \end{eqnarray}

• Tabellenstrukturen in Formeln werden mit der array-Umgebung gesetzt (Syntax entspri
ht tabular-Umgebung); erstelle bspw.

 $y =$  $\sqrt{ }$  $\overline{ }$ 1 2 3 4 5 6 7 8  $\setminus$  $\int$  duren.  $\| \cdot \|$  y= $\|$  $\bar{a}$  ,  $\bar{a}$  , ---- 1 . --- - . .  $-5.5.6$   $-7.6.7$  $\ddot{\phantom{a}}$ \right) $\mathbf{L} = \mathbf{L} \cdot \mathbf{L}$ 

#### Sonderzei
hen in Formeln

• Spezialzeichen:

× ∩ ∪ ∨ ∧ \ ◦ ⋄ \times \cap \cup \vee \wedge \setminus \circ \diamond

• Punkte:

· · · · . . . . . . . . . . \cdot \cdots \ldots \ddots \vdots .

• Relations- und weitere Zei
hen:

 $0 < \leq$  =  $\geq$  >  $\neq$  |  $\sim$   $\approx$   $\infty$  $\langle$  \le = \ge > \ne \mid \sim \approx \infty

• Pfeile (setze jeweils für ∗ arrow ein!):

← → ↑ ↓ ⇐ ⇒ ⇑  $\mathbf x \cdot \mathbf x \cdot \mathbf x \cdot \mathbf x$  $\Downarrow$   $\leftrightarrow$   $\qquad$   $\searrow$   $\searrow$   $\searrow$ \Down\* \leftright\* \ne\* \se\* \sw\* \nw\*

30

#### Bilder

• Integration von Posts
ript-Bildern:

\usepa
kage{graphi
x} in Präamble, Referenz mit: \includegraphics [Optionen] {Dateiname}

Beispiel: \includegraphics{roulettebrett.ps}

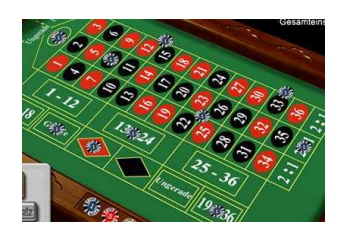

Abb.: Ein Roulette-Brett

- Posts
ript-Bilder müssen Bounding-Box enthalten
- mit pdflatex lassen sich auch JPEGs u.a. Formate<br>einbauen

#### Graphiken und figure

• Bildunters
hriften mittels figure-Umgebung:

 $\begin{bmatrix} \begin{bmatrix} \begin{bmatrix} \end{bmatrix} \end{bmatrix} \end{bmatrix}$ \includegraphics{roulettebrett.ps} \
aption{Ein Roulette-Brett} \end{figure}

- \
aption legt Untertitel-Text fest
- h empfiehlt das Bild here zu platzieren
- wandert das Bild trotzdem unschön nach hinten hilft: \usepa
kage{float} und figure-Option H

#### Minipages

```
Minipages zur Platzierung von Textboxen
nebeneinander:
```

```
\fbox{
   \begin{minipage}{4cm}
       Box 1 \rule{.1mm}{2cm}
   \end{minipage}
}
\fbox{
   \begin{minipage}{4
m}
       Box 2 \ \rule{0.5pt}{1.5pt} \rule{0.5pt}{1.5pt}\end{minipage}
}
```
liefert uns:

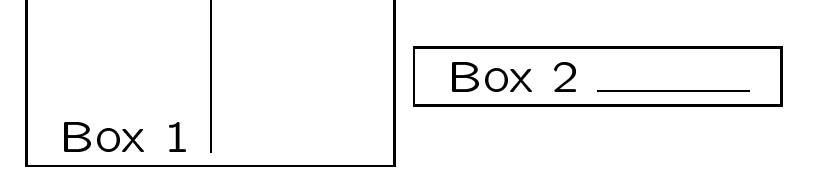

#### eigene Strukturen

- Makro ohne Parameter: \new
ommand{\myma
ro}{Inhalt des Makros}
- Makro mit einem Parameter: \newcommand{\myparmacro}[1]{Argument ist #1}
- Makro mit zwei Parametern:  $\newcommand{\\wt{\withtwoparse}}[2]{arg1: #1, arg2: #2}$

• eigene Zähler: definieren, setzen, ho
hzählen:\\ \newcounter{mycount} \setcounter{mycount}{3} \addtocounter{mycount}{2} \stepcounter{mycount} Verwendung:~~arabisch, römisch: \arabic{mycount}, \roman{mycount}\\ Seite drucken: \setcounter{mycount}{\value{page}}\arabic{mycount} eigene Zähler: definieren, setzen, hochzählen: Verwendung: arabis
h, römis
h: 6, vi Seite drucken: 34

- kurze Striche: -- ---  $-$
- besondere Buchstaben:

 $\infty$  Œ æ Æ å Å ø Ø ł Ł  $\oe \DE \ae \AE \aa \AA \oo \O \L$ 

- Randnotizen: \marginpar{hallo}
- Fußnoten: \footnote{vermeide Fu\ss noten!}\*
- Verweise: Marke setzen mit \label{stellexyz}, Seite referenzieren mit \pageref{stellexyz}, Einheit referenzieren mit \ref{stellexyz}
- Input von ganzen  $T_F X$ -Dateien: \input{Dateiname}
- Inhaltsverzeichnis durch Befehl \tableofcontents

∗vermeide Fuÿnoten!

#### Warnungen und Fehler

• häufige Warnung: Overfull hbox ...: LAT<sub>F</sub>X konnte keine schönen Trennungen finden und hat über den Rand ges
hrieben

 $\rightarrow$  baue Trennhilfen ein: \-

• noch eine häufige: Underfull hbox ...: LATEX konnte keine schönen Trennungen finden und es ist zu viel Luft in den **Zeilen** 

 $\rightarrow$  baue Trennhilfen ein: \-

• Fehlermeldungen: ein Kapitel für sich; lese in Ruhe die Meldung, betrachte die angezeigten Zeile / suche im Quelltext die Zeile über die Zeilennummer

#### Literaturverzeichnisse

\begin{thebibliography}{xyz} \bibitem[Knu73]{DEK73} Donald E.\ Knuth, 1973, \textit{The Art of Computer Programming} \bibitem[Kuerzel2]{Code2} Autor2, Jahr2, Titel2,... \end{thebibliography}

führt zu dem kurzen Verzeichnis:

- [Knu73] Donald E. Knuth, 1973, The Art of Computer Programming
- [Kuerzel2] Autor2, Jahr2, Titel2, ...

mit \
ite{DEK73} fordern wir im Text einen Verweis an und erhalten dann [Knu73] an der Stelle eingetragen

Hinweis: fehlt das optionale Argument hinter \bibitem, wird als Kürzel der Code verwendet

### LATEX-Editoren

• LATEX-Shells zur Vereinfachung der Arbeit ... gibt es viele, siehe:

http://www.itsfd.de/texwin/index.php?site=v
at&
at=33&lang=de

• Texmaker, siehe:

http://www.xm1math.net/texmaker

wunderbar und läuft unter Windows, Linux und MacosX

- TeXni
Center, siehe: http://www.tools
enter.org/ kostet nichts kostet und wird gern empfohlen
- WinEdt, siehe: http://www.winedt.
om/ verbreitet und beliebt, jedo
h leider nur shareware

## Texmaker - Screen

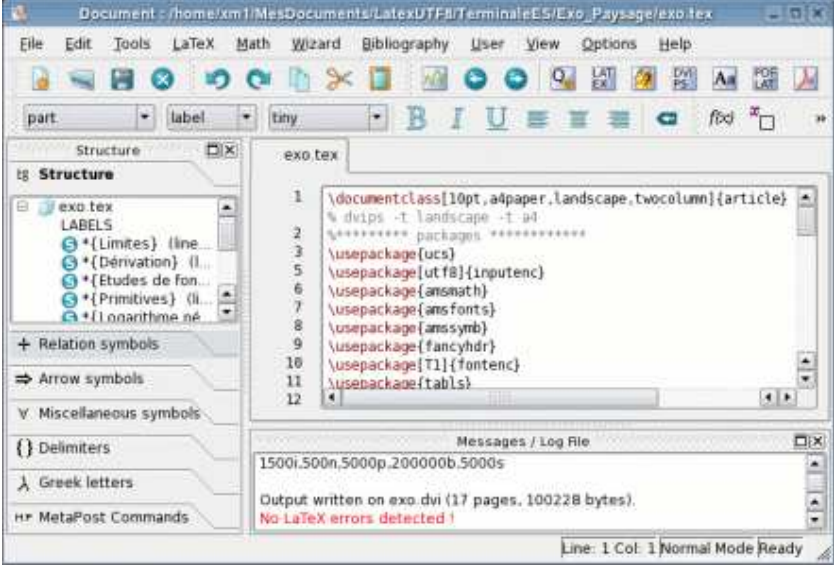

• Folien (einfachst):

```
\documentclass{slides}
...
\begin{document}
  \begin{frame}[fragile]
     Folientext
  \end{frame}
  \begin{frame}[fragile]
     ...
\end{document}
```
- moderner Dokumentklasse seminar
- beamer-Dokumentklasse, siehe bspw.:

http://mo.mathematik.uni-stuttgart.de/ kurse/kurs44/abs
hnitt1\_4.html

Hinweis: nicht alle Elemente zusätzliche ladbarer Pakete harmonieren!

#### Literatur, kaufbar

- [1] M. Goosens, F. Mittelbach, A. Samarin: Der LATEX-Begleiter, Addison-**Wesley**
- [2] H. Kopka: LaTeX: Band  $1$  Eine Einführung, Addison-Wesley
- [3]  $H.$  Kopka: LaTeX: Band 2 Ergänzungen, Addison-Wesley
- [4] H. Kopka: LaTeX: Band  $3$  Erweiterungen, Addison-Wesley
- ... ers
hienen in vers
hiedenen Auflagen

#### Links

- The Comprehensive TeX Archive Network: http://www.
tan.org/
- wesentlicher ftp-Server für TEX: ftp://ftp.dante.de/pub/tex/
- LAT<sub>F</sub>X-Befehlsübersicht im Netz: http://www.weinelt.de/latex/
- Das  $\angle$ T<sub>F</sub>X-Sündenregister sehr zu empfehlen: http://www.
tan.org/tex-ar
hive/info/l2tabu/german/l2tabu.pdf
- eine Übersicht über LAT<sub>F</sub>X-Editoren: http://www.itsfd.de/texwin/index.php?site=v
at&
at=33&lang=de
- deutsche LATEX-Kurzbeschreibung: ftp://ftp.dante.de/pub/tex/info/lshort/german/l2kurz.pdf
- Seite des Texmaker: http://www.xm1math.net/texmaker
- Seite des T<sub>F</sub>XnicCenter: http://www.tools
enter.org/
- Seite des winEdt: http://www.winedt.
om/
- $\lfloor \Delta T_F \rfloor \leq 14$  Minuten: http://www.wiwi.uni-bielefeld.de/~wolf/software/tex/vierzehn.pdf